## Kodak PLAYSPORT ポケットビデオカメラ 取扱いのご注意

### 本製品は、電子機器です。

本製品は水中3mまでの防水性能を有していますが、ご使用環境や使い方・保管時の環境 によっては、正しく動作しなくなるだけでなく、浸水・故障を引き起こします。特にカバーの開閉 についてはじゅうぶんに注意しておこなってください。

また、本製品を使用しないときは、以下のような状況で放置・保管しないようにしてください。

- ・湿気などの強いところ
- ・自動車内など密閉されて直射日光が当たる場所、または極度の高温・低温になるところ
- ・海岸の砂浜や乾燥地など、塩分や砂塵の影響が懸念されるところ
- ・作業現場などホコリや飛散物の多いところ
- ・振動等が激しいところ
- ・油煙や湯気などのあるところ
- ・強い磁場の発生するところ
- ・防腐剤、防虫剤などの薬品や各種化合物に長時間接触するところ

強い振動・ショック・圧迫を与えないで下さい。変形・破損し故障する可能性があります。 液晶画面部分は特にご注意下さい。

落下・衝撃・圧迫・浸水など、お客様のお取扱いに関連して故障した場合は、保証期間内 でも保証対象外になります。

デジタルカメラで撮影した画像データは、必ずバックアップを行ってください。 万一、不測の事故により、データの破損・消失が発生してもその責は負いかねます。 本製品のお取扱いには十分ご注意ください。

各部の名称

前面図

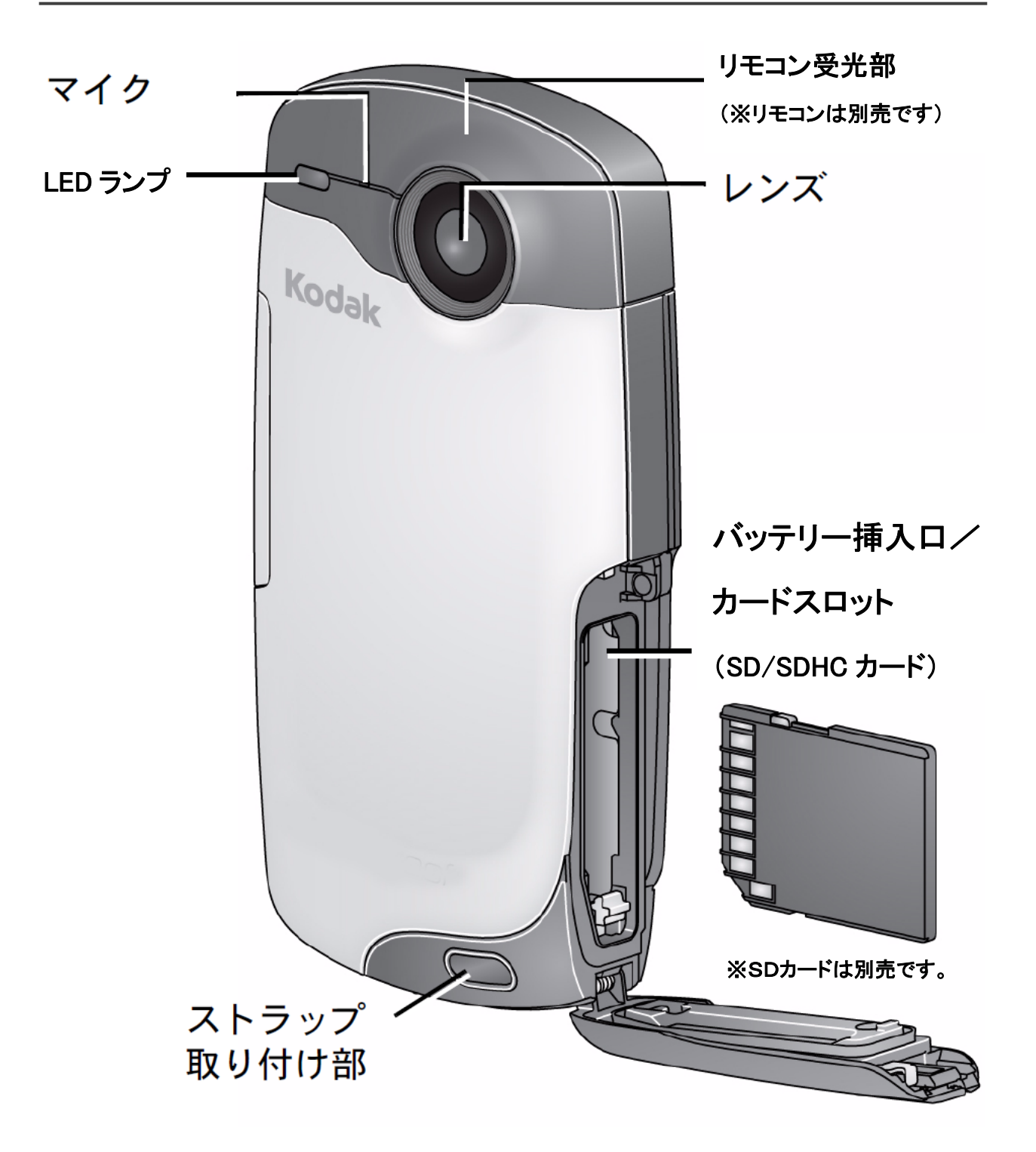

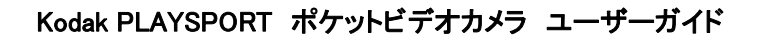

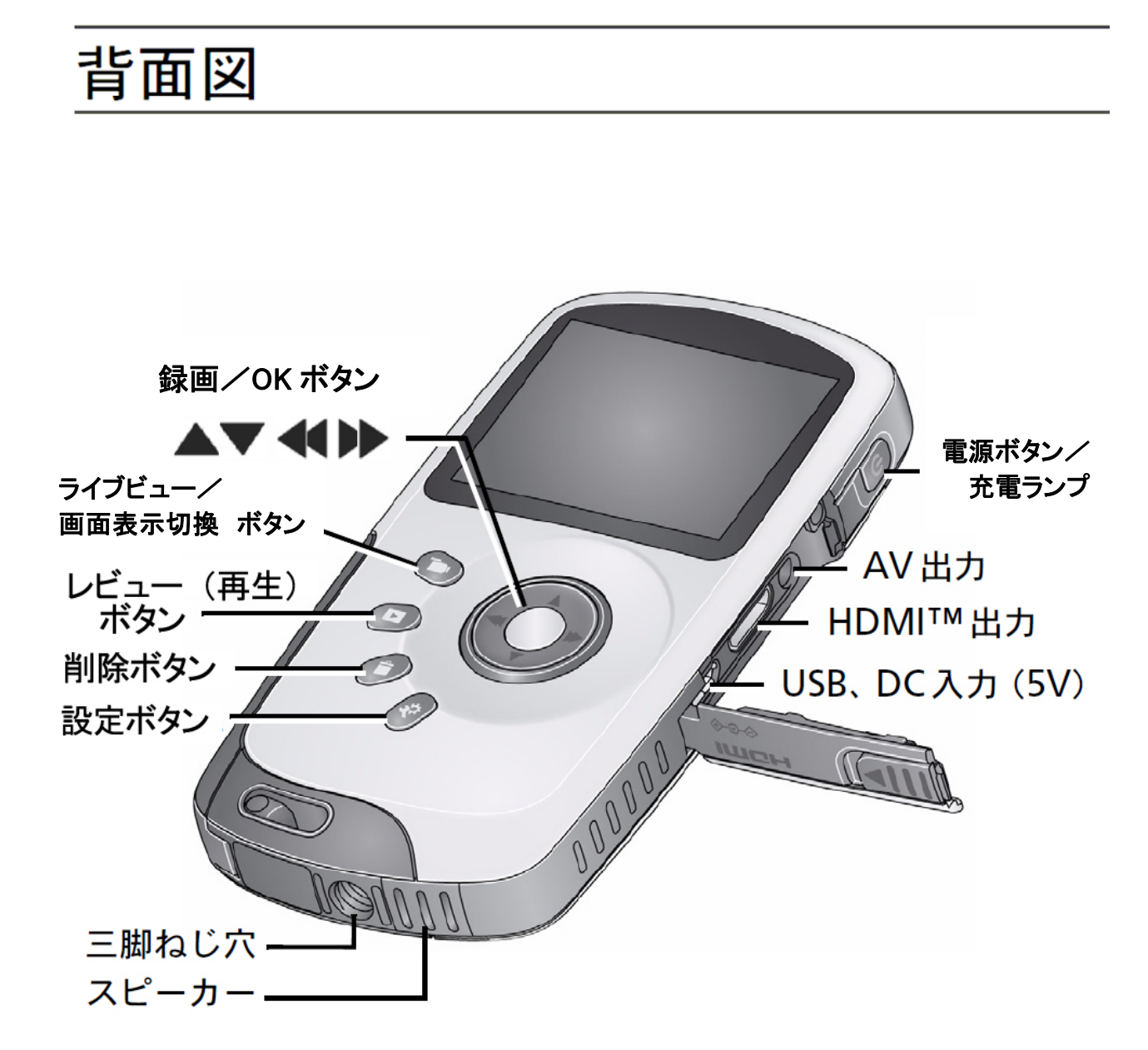

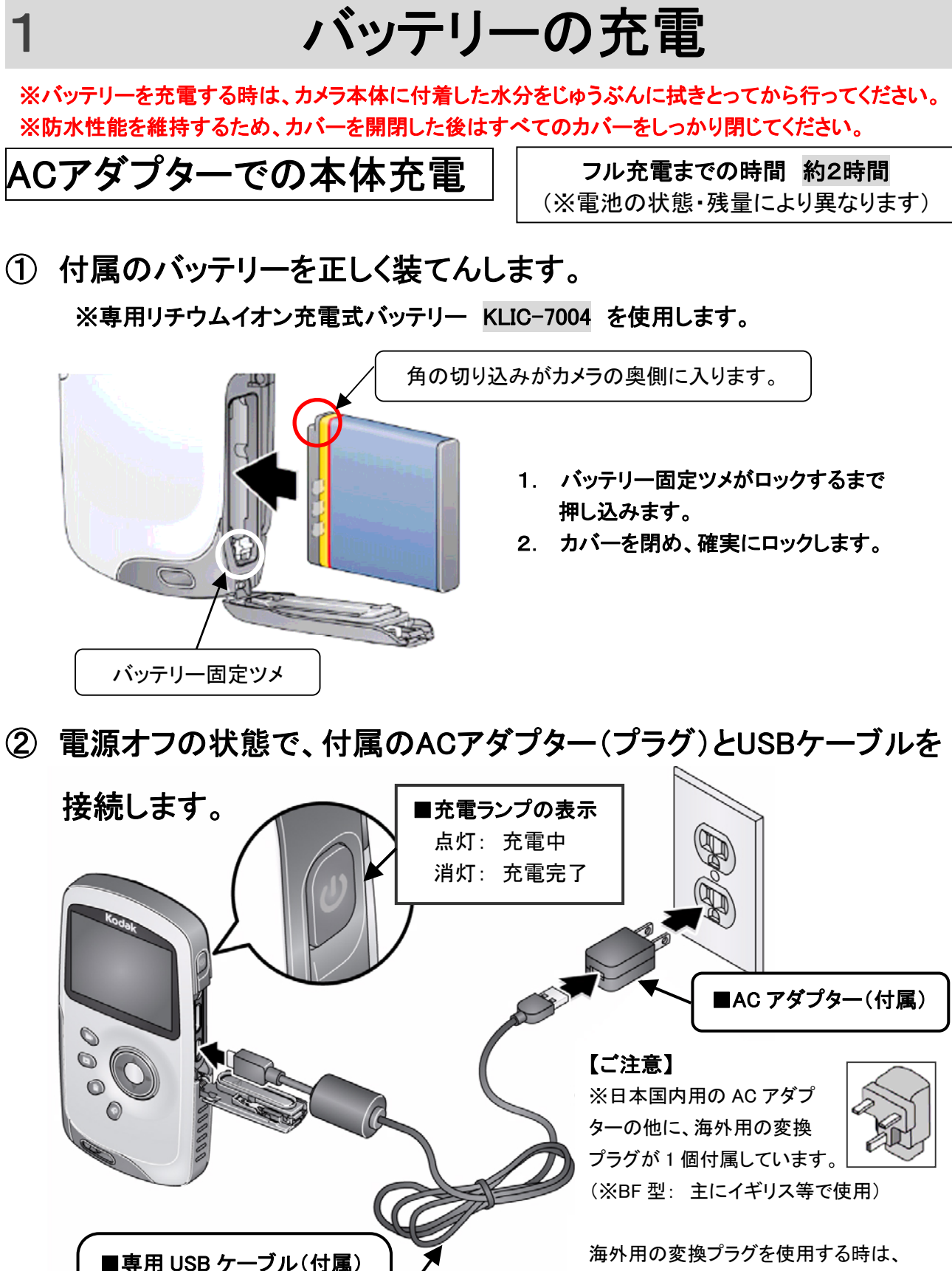

日本国内用の AC アダプターにかぶせて 使用します。コンセントの形状に合わない ものは使用しないでください。

(※必ず付属のケーブルを 使用してください。)

## バッテリー充電器(付属)/USB機器からの充電

### ※バッテリーを充電する時は、カメラ本体に付着した水分を完全に拭きとってから行ってください。 ※防水性能を維持するため、カバーを開閉した後はすべてのカバーをしっかり閉じてください。

■付属バッテリー充電器での充電

- 1. 付属のACアダプターとUSBケーブルを つなぎ、充電器に接続します。
- 2. ACアダプターをコンセントに差し込みます。
- 3. バッテリーを充電器にセットします。
- 4. 充電中は、充電器の緑ランプが点滅します。
- 5. 緑ランプが点灯 に変わると、充電完了です。

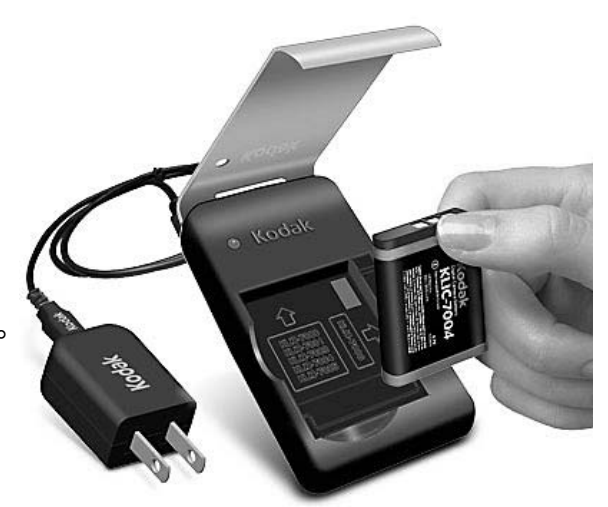

フル充電までの時間 約2時間 (※電池の状態・残量により異なります)

■USB機器(コンピュータ等)からの充電

(※電池の状態・残量により異なります)

フル充電までの時間 約4時間

コンピュータ等のUSB機器から充電することもできます。

- 1. カメラの電源をオフにして、コンピュータ等の USB端子に接続します。
- 2. 充電が開始されます。 (※カメラ側の操作は出来なくなります)

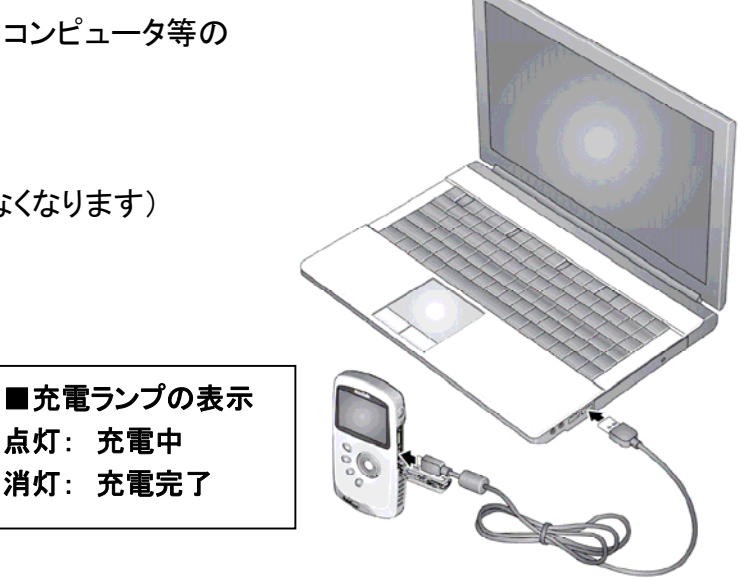

点灯: 充電中 消灯: 充電完了

# 2 SD/SDHC カードを使用する

カメラには内蔵メモリーが搭載されていますが、容量が少ないため、静止画の撮影には 使用できますが、動画の撮影には使用できません。

通常は、SDカードまたはSDHCカード(別売・市販品)のご使用をお勧めします。 (※最大32 GBまでのSD/SDHCカードで動作確認済み)

### 注意:

カードは正しい向きで挿入してください。無理に挿入すると破損する場合があります。 カメラの電源が入っているときにカードの挿入や取り外しを行うと、 カメラの故障やカードの 破損の原因となることがあります。

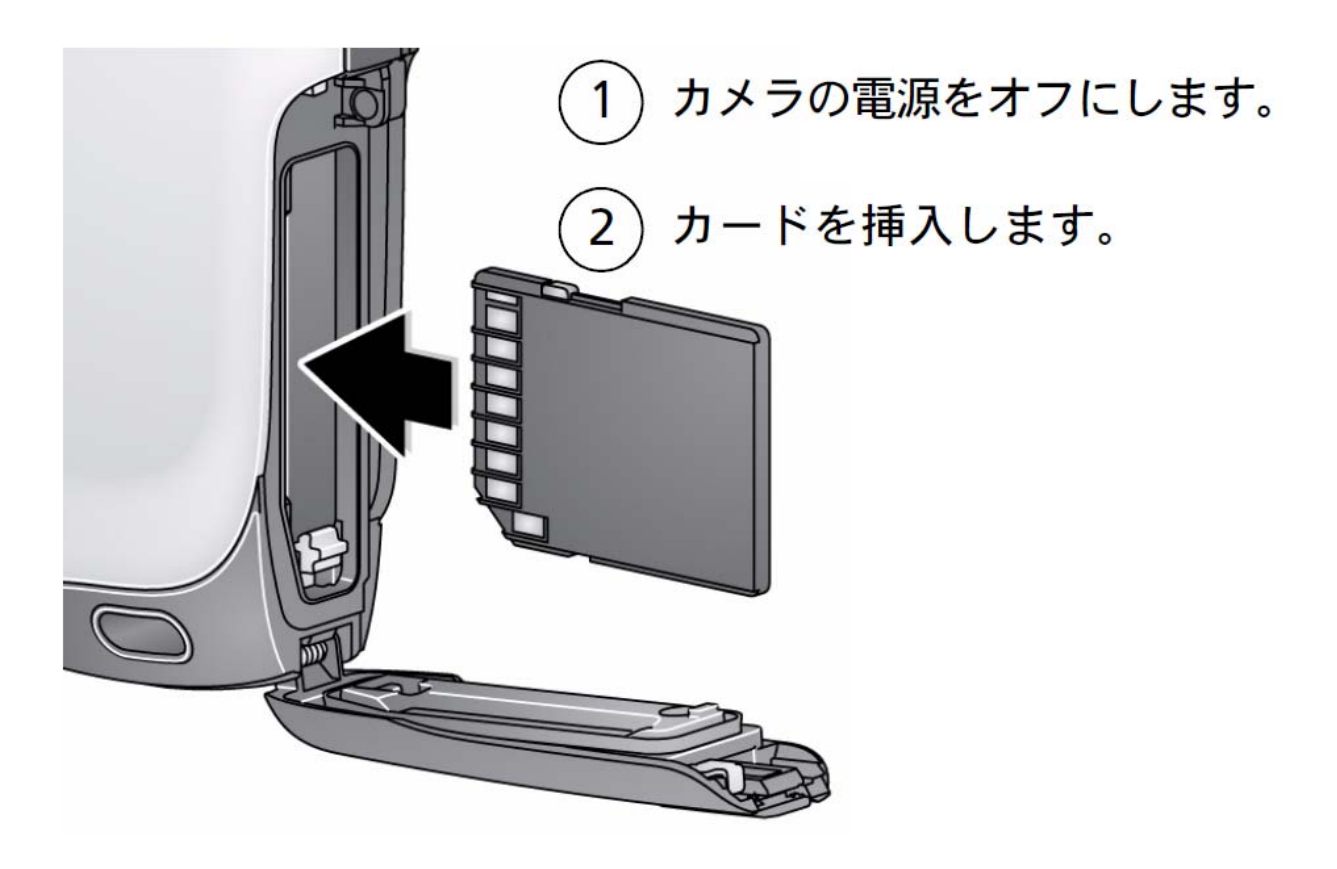

※防水性能を維持するため、カバーの開閉後、すべてのカバーをしっかり閉じてください。

Kodak PLAYSPORT ポケットビデオカメラ ユーザーガイド

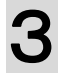

## 3 電源のオン/オフ

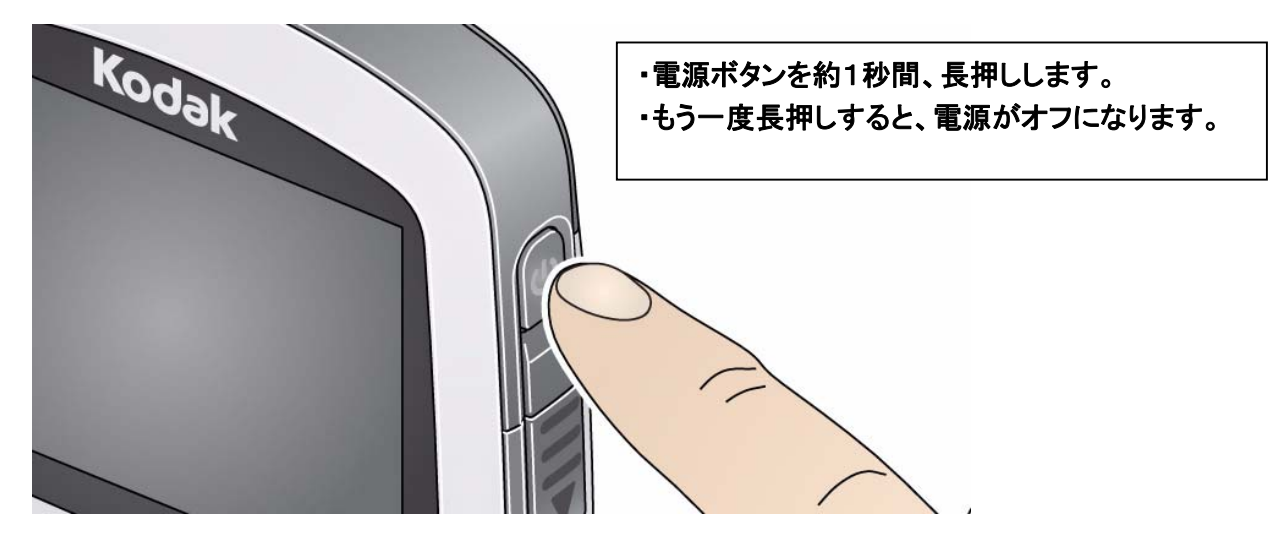

※何も操作しない状態で約3分経過すると、自動的に電源がオフになります。

## 4 日付・時刻の設定

本機の操作は、すべてイラストボタンと画面内のアイコン表示で行います。 操作画面に言語が表示されないため、表示言語の設定はありません。

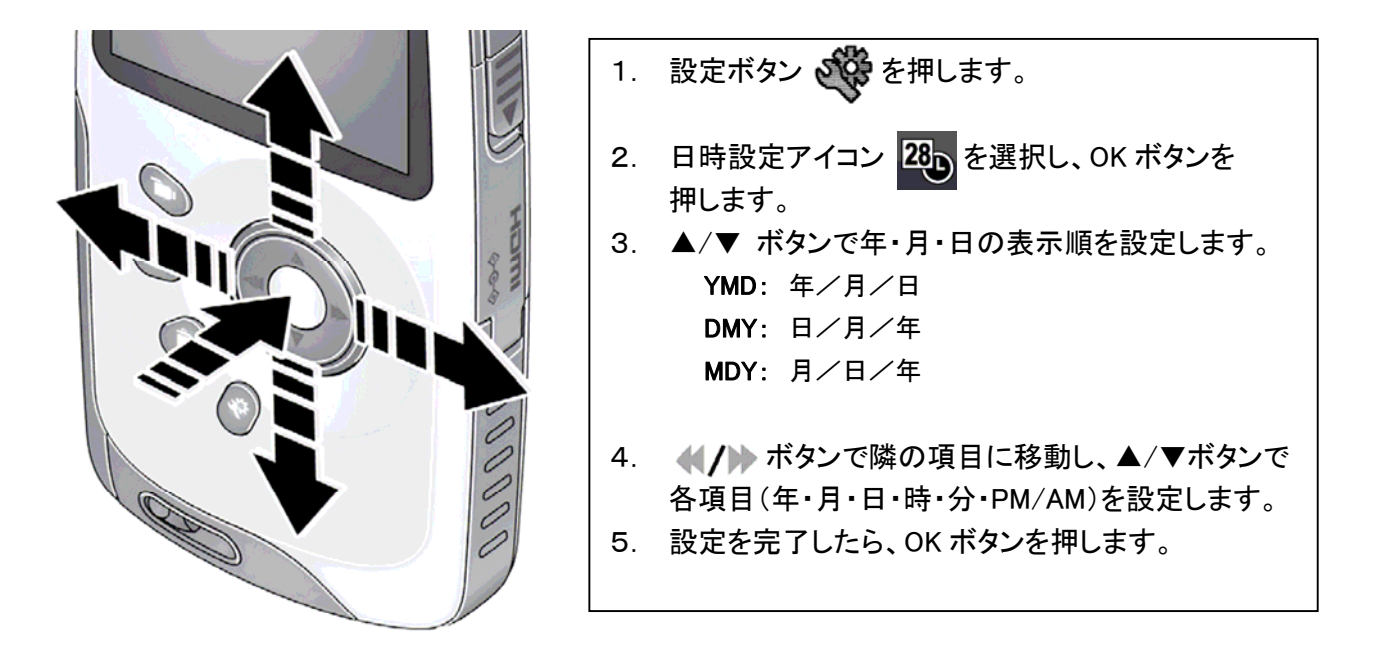

※ 設定した日付・時刻は、画像ファイルのデータとして記録されます。 動画・静止画の画面に日付は入りません。

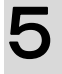

## 5 動画・静止画の撮影

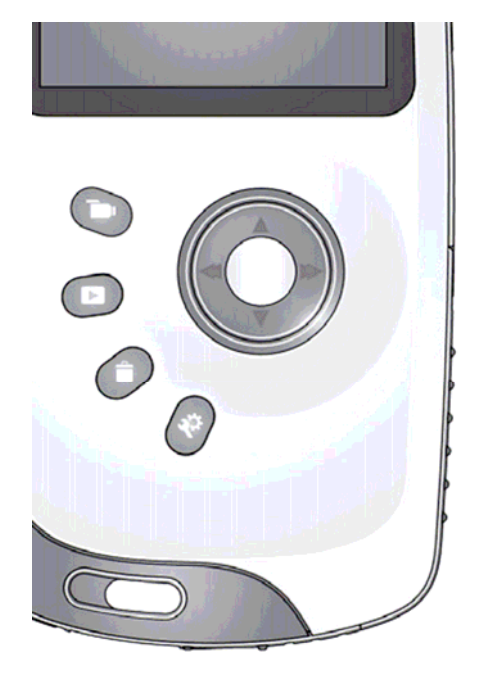

### 【撮影の手順】

- 1. 電源をオンにします。
- 2. 十字ボタンの 右 または 左 を押すと、 撮影モードの選択画面が表示されます。
- 3. 十字ボタンで撮影モード(画像サイズ)を選択し、 OK ボタンを押します。
- 4. OK ボタンで撮影を開始します。
- 5. 撮影中、十字ボタンの 上·下(▲/▼)でズーム できます。
- 6. もう一度 OK ボタンを押すと、撮影を終了します。

### 【液晶画面の表示切換】

屋外などで液晶画面が見にくい場合、■■■ ボタンで 画面の表示色を切り換えることができます。 (※記録される画像の色調に変化はありません)

■■■ ボタンを押すごとに、 通常 → 鮮明 → 白黒 と切り替わります。

(※設定メニューの「液晶画面の表示切換」がオンに なっている必要があります → 15 ページを参照)

## ■撮影モード(画像サイズ)

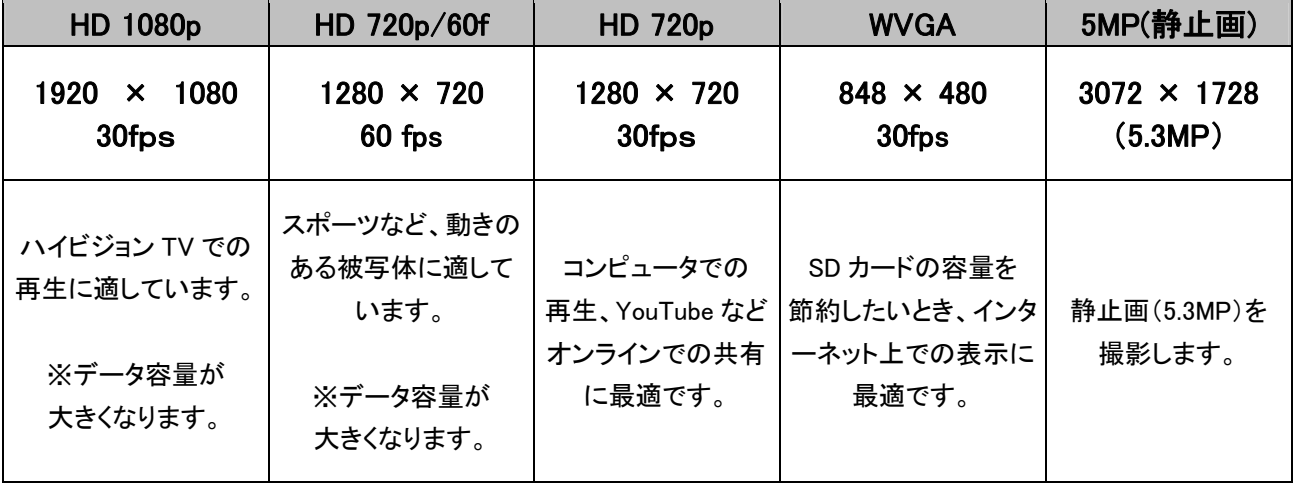

### 【ご注意】

※コンピュータでハイビジョン動画をスムーズに再生するには、少なくともデュアルコア 以上のプロセッサ、2GB以上のメモリーが必要です。

撮影時間について

#### ■撮影時間の目安

(※計算上の最長時間です。実際の撮影時間は撮影状況によって異なります。)

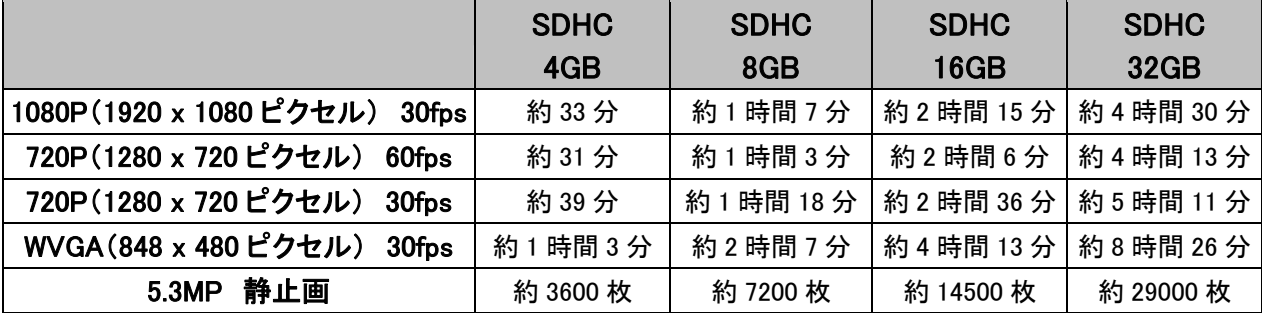

※ファームウェアの更新により、撮影時間等の仕様が変更になることがあります。

※バッテリーでの連続動画撮影時間は、およそ90分です。

(低温の環境ではバッテリー性能が著しく劣化し、撮影時間が短くなることがあります) ※静止画モード(5.3MP)では、残り撮影枚数が999枚以上ある場合、枚数表示は「999」となります。

### 【ご注意】

ï

ľ

・長時間の動画ファイルは、自動的に複数のファイルに分割されます。 (Windowsファイルシステムの制限により、1ファイルの最大サイズは4GB未満となります) ・分割された動画ファイルは、本体でつなげて再生したり、1つのファイルに結合することはできません。

## 動画ファイルについて

■ 本機で撮影した動画を、他のデジタルカメラ・ピクチャーフレーム等で再生することはできません。

- 動画のファイルフォーマットは MOV(H.264/MPEG4 AVC) です。
- 静止画のファイルフォーマットは JPEG です。
- コンピュータでハイビジョン動画をスムーズに再生するには、少なくともデュアルコア以上の プロセッサ、2GB以上のメモリが必要です。

■ Windowsのコンピュータでは、別途 Quicktime Player のインストールが必要になることが あります。 Quicktime Player は、Apple社のホームページ http://www.apple.com/jp/quicktime/ から無償でダウンロードできます。

■ 撮影途中でバッテリーがなくなると、動画ファイルが正しく書き込まれず処理が終了してしまう ことがあります。 長時間撮影の際は、バッテリー残量にご注意ください。可能な限り、ACアダ プターでのご使用をお勧めいたします。

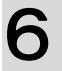

## 6 動画の再生

動画の再生

### 撮影した画像を再生します。

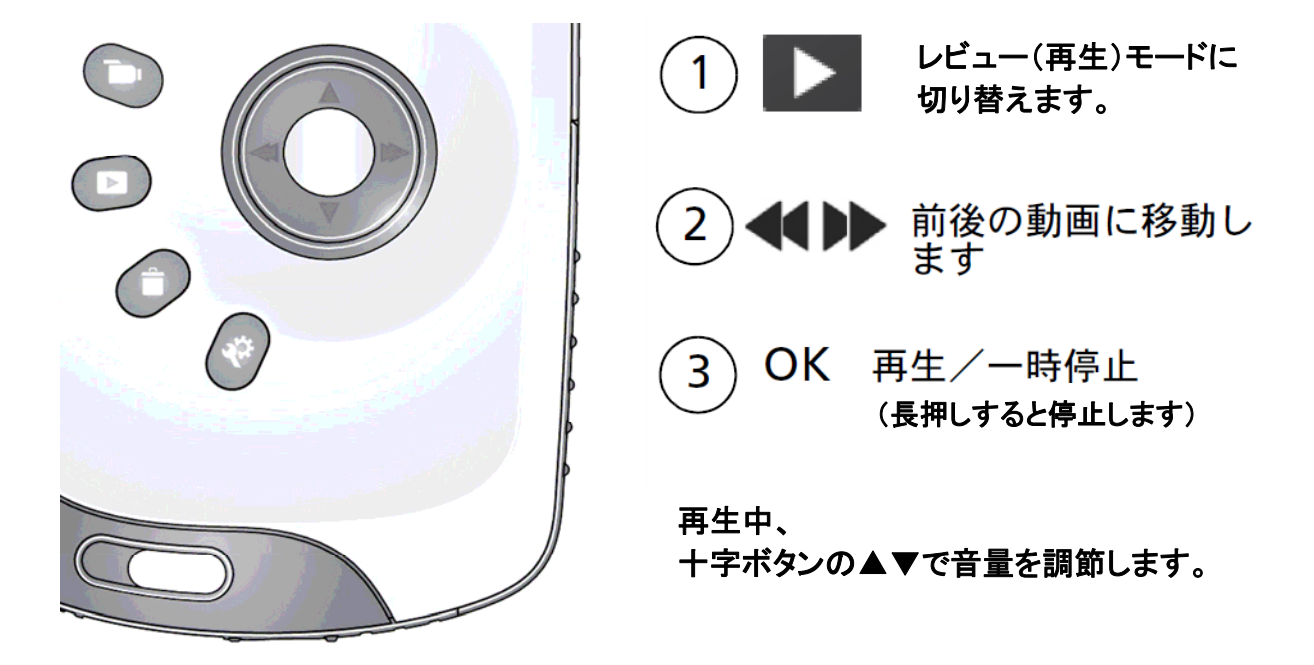

### ■その他の再生方法

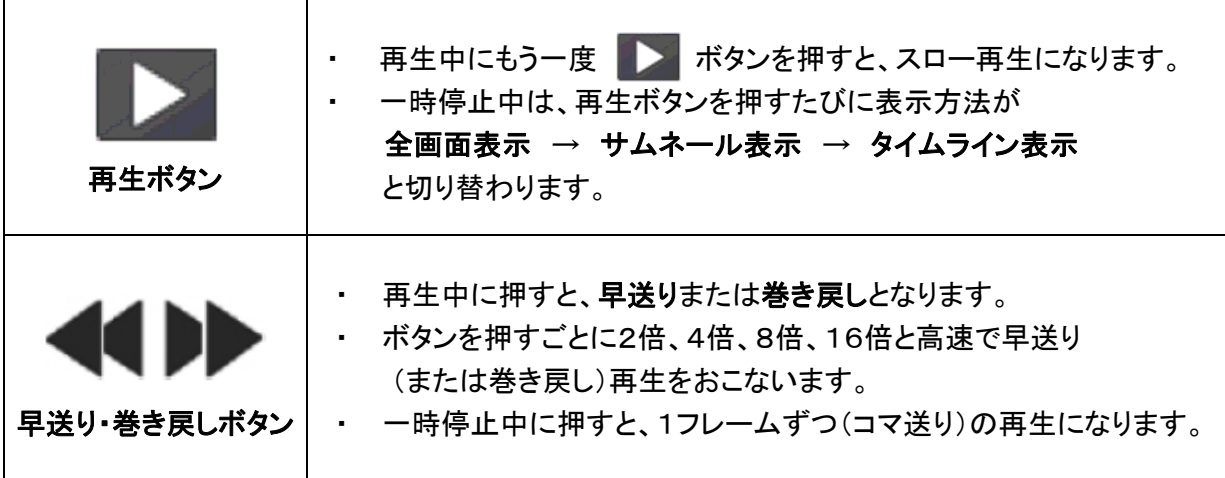

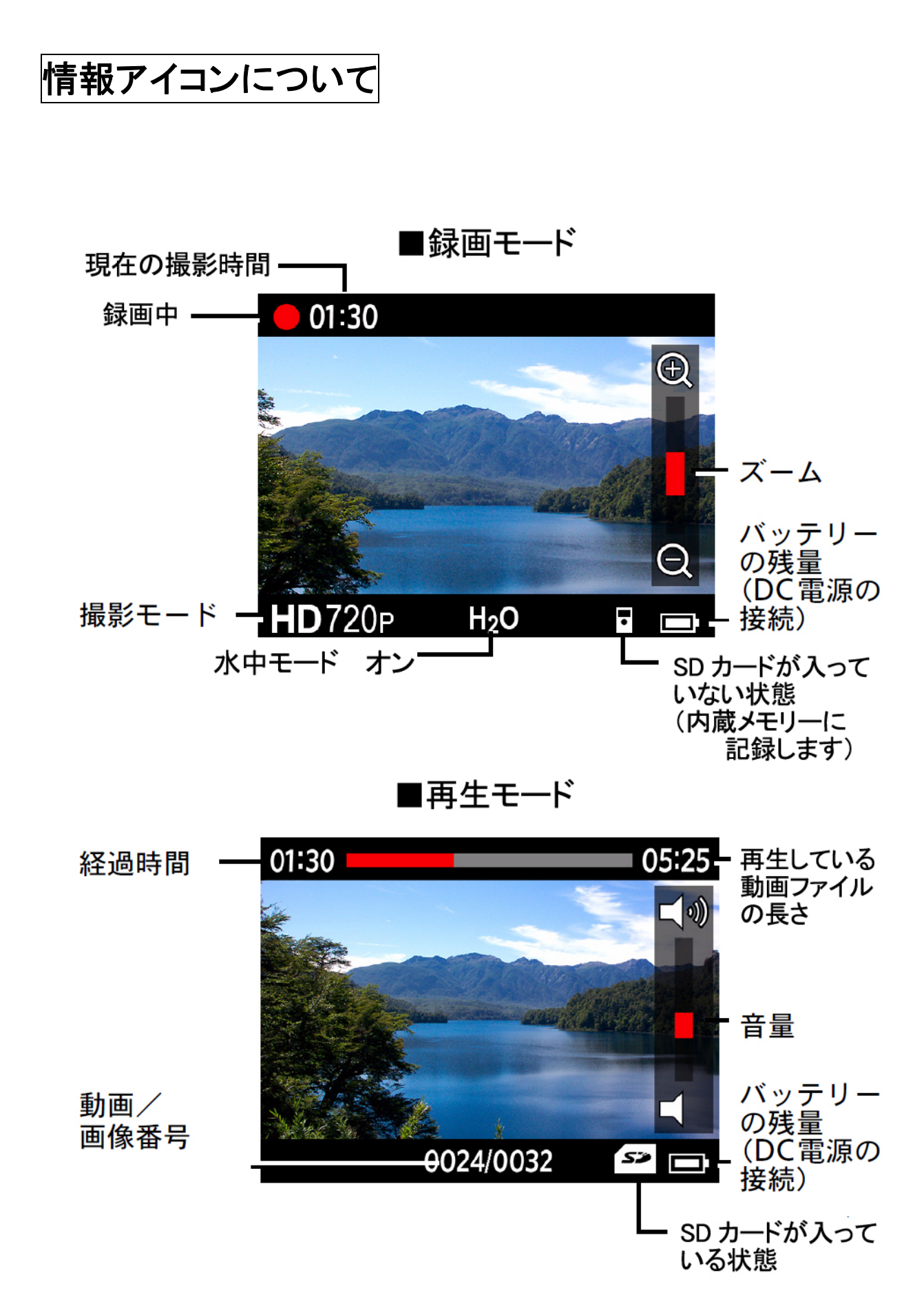

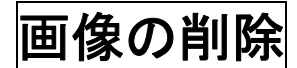

画像を 1 ファイルずつ削除します。 (※安全のため、複数の画像をまとめて削除することはできません)

カード内の画像をすべて消去する場合は、フォーマット(初期化)を行います。

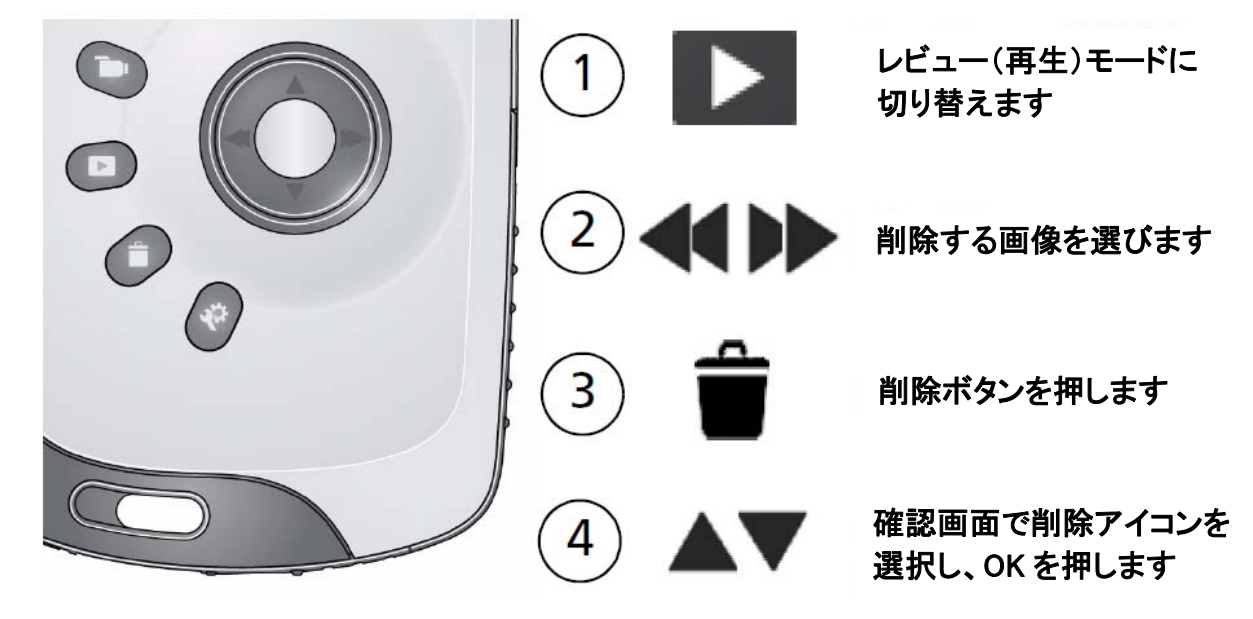

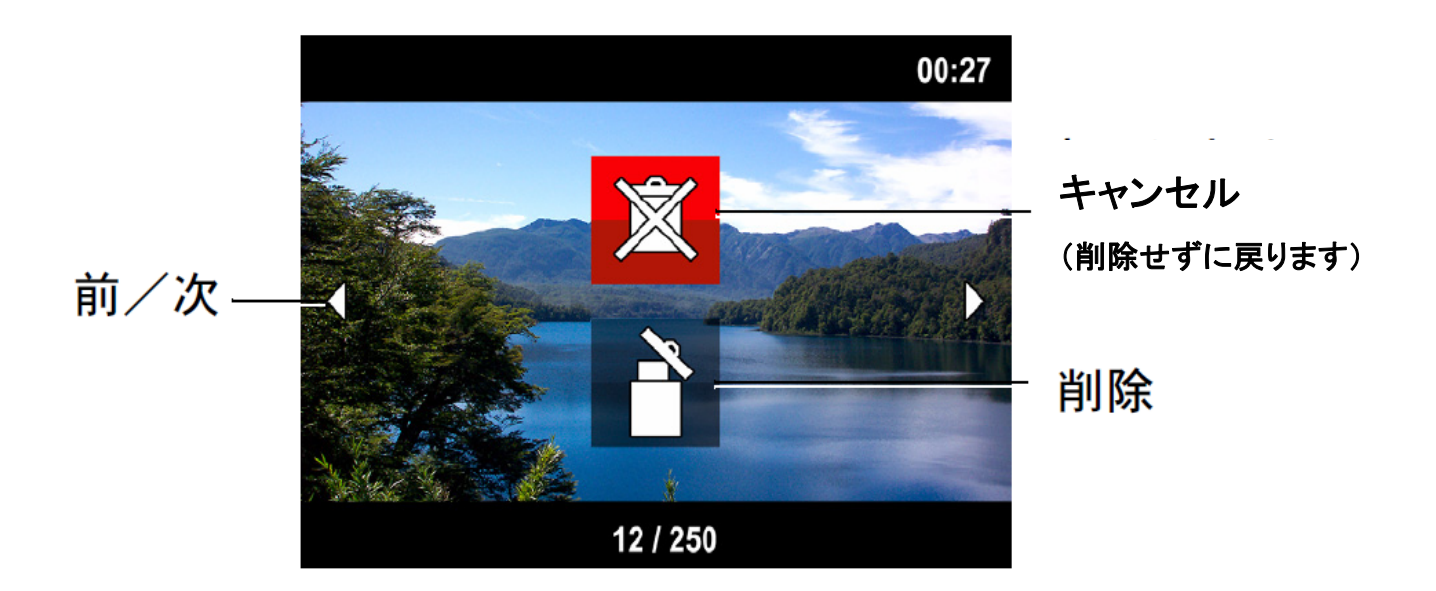

# 7 画像をコンピュータにコピーする

### 撮影した画像をコンピュータにコピーするには、以下の方法があります。 通常は、① 市販の『USBカードリーダ』を使ってSDカードを読み取る方法をお勧めします。

### ① 市販の『USBカードリーダ』を使ってSDカードを読み取る (※推奨)

- 1. USBカードリーダをコンピュータに接続します。
- 2. カメラ本体からSDカードを取り出し、カードリーダにセットします。
- 3. コンピュータで認識されたUSBカードリーダのアイコンをクリックし、SDカードを開きます。
	- (→ Windowsでは、マイコンピュータの中の「リムーバブルディスク」として認識されます)
		- ・ 撮影された画像は 「DCIM」 フォルダの中に保存されます。
		- ・ ここから必要な画像をコンピュータの任意の場所にコピーします。

### ② カメラとコンピュータを、付属のUSBケーブルで接続する

- 1. カメラの電源をオフにし、付属のUSBケーブルでコンピュータに接続します。 (自動的にカメラの電源がオンになります。)
- 2. マイコンピュータ(※Windows Vista/7では「コンピュータ」)を開くと、カメラに挿入されているSD カードが 「リムーバブルディスク」 として認識されます(別の名称になっている事もあります)。
- 3. 「リムーバブルディスク」のアイコンをクリックして、SDカードに記録された画像を開きます。
	- ・ 撮影された画像は 「DCIM」 フォルダの中に保存されます。
	- ・ ここから必要な画像をコンピュータの任意の場所にコピーします。

### ③ カメラ内蔵のソフトウェア「ARCSOFT MEDIA IMPRESSION」 を利用する (※上級者向け)

Playsport本体には 「ARCSOFT MEDIA IMPRESSION」 というソフトウェアが内蔵されています。 お好みでこのソフトウェアをインストールして、撮影した動画を転送・編集することができます。

- 1. カメラの電源をオフにし、付属のUSBケーブルでコンピュータに接続します。 (自動的にカメラの電源がオンになります。)
- 2. マイコンピュータ(Windows Vista/7では「コンピュータ」)を開くと、「Arcsoft SW」のアイコンが 表示されます。 これをダブルクリックして、インストーラーを起動します。
- 3. インストール画面に従い、インストールを行います。 ※同じコンピュータに2回以上続けてインストールしないように注意してください。

「ARCSOFT MEDIA IMPRESSION」は、アメリカ・ARCSOFT社の製品です。 本ソフトウェアの機能・操作につきましては、ソフトウェアのヘルプを参照してください。

### ARCSOFT社の製品サポート www.arcsoft.com/support

# 8 さまざまな利用方法

# 画像をTVで再生する HDMIケーブル AVケーブル **HDMI**

HDMI入力端子のついたTVには、 付属のHDMIケーブルで接続します。 AV 入力端子のついた TV には、 付属の AV ケーブルで接続します。

### ■TVに接続するときのご注意(ビデオ出力形式について)

初期設定では、本機のビデオ出力形式が PAL になっていることがあります。 これは主にヨーロッパ等の地域で使用される出力形式で、日本のTVで再生する場合、本機の 出力形式を NTSC に変更する必要があります。 以下の手順で出力設定を変更してください。

- 1. (設定)ボタンを押します。
- 

2. ■■ (ビデオ出力)の項目を選択し、OKを押します。

3. 「PAL」→「NTSC」に切り替えて、OKを押します。

設定メニュー

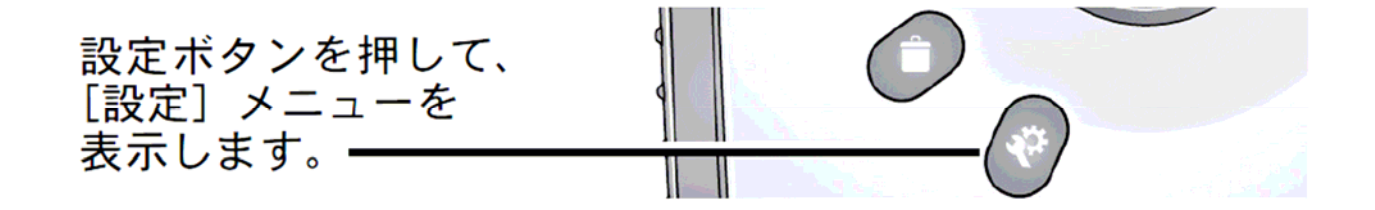

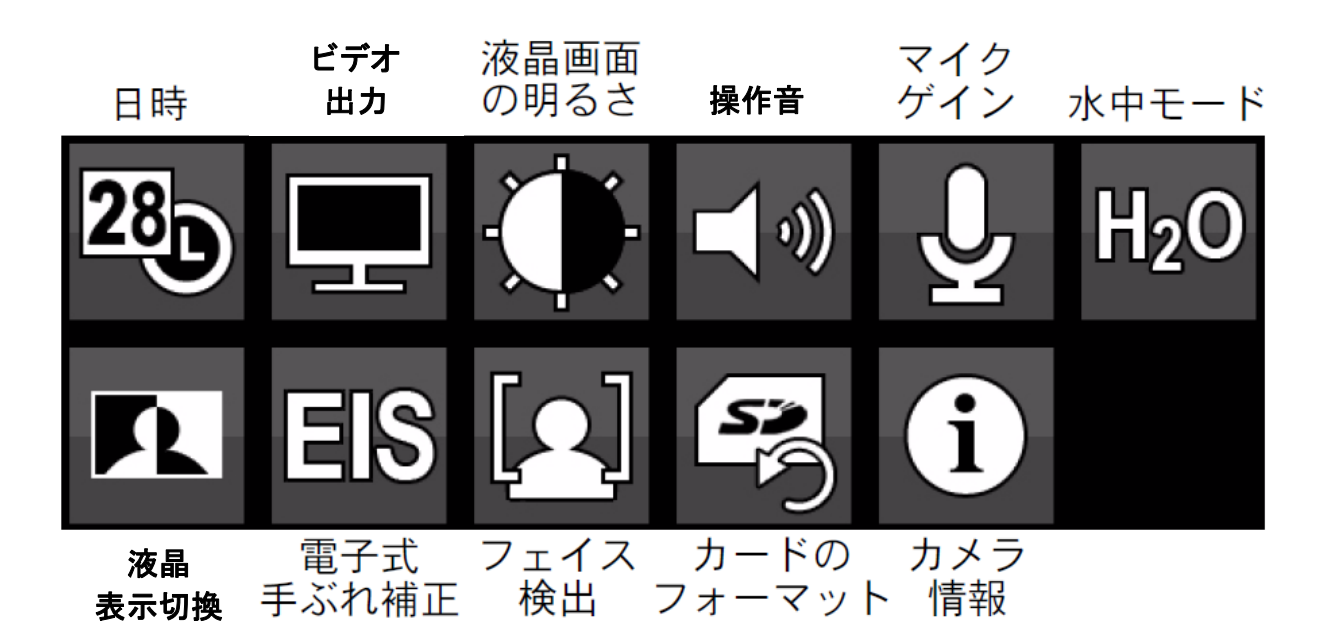

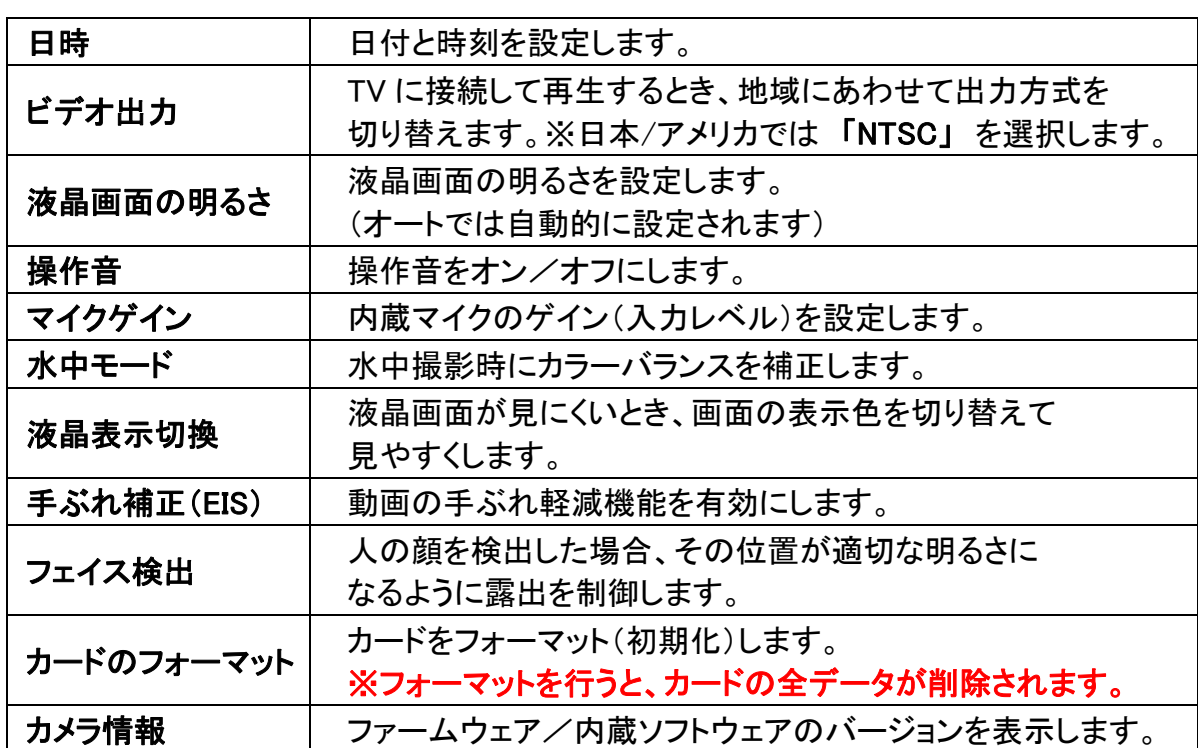

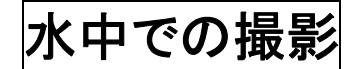

水中モードは、水中撮影時のカラーバランスを補正します。

- 1. 設定ボタンを押して、水中モード H2O を選択します。
- 2. を押してチェックマークをオンにし、OKボタンを押します。
- 3. ライブビューボタン ■■■■■■■■ を押して、通常どおり、動画または画像を撮影します。
- 4. 動画や画像の水中撮影が終了したら、水中モードをオフにします。

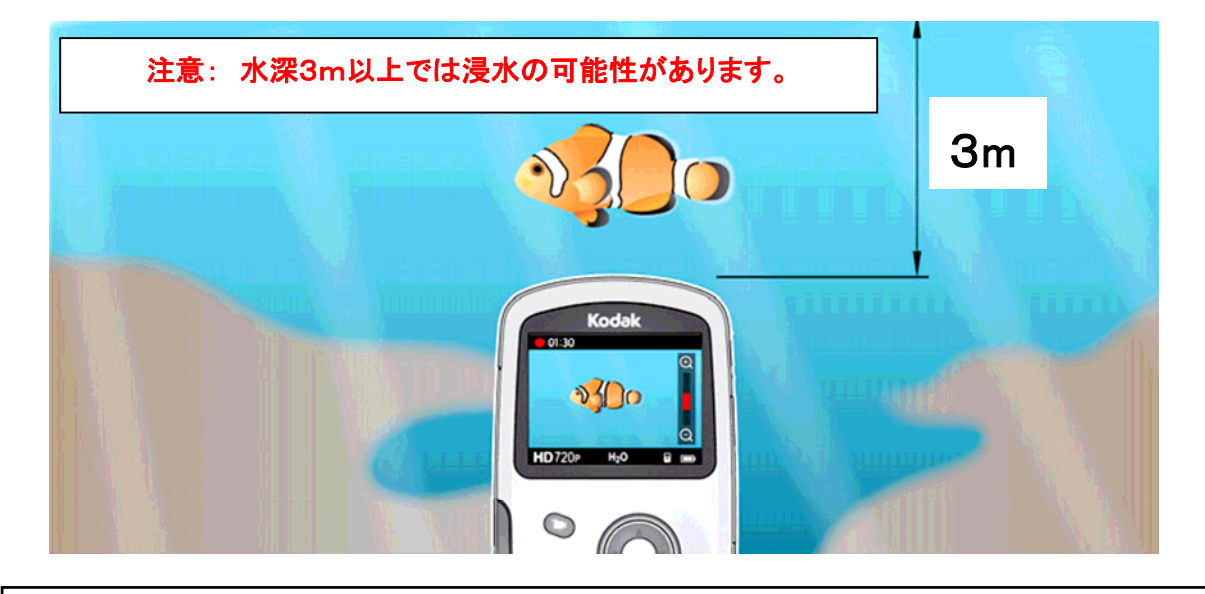

注意: カメラは水に浮きません。ストラップを使用してカメラが沈まないようにしてください。 カメラの防水性能を維持するためには、すべてのカバーをしっかり閉じてください。 水中での使用中、またはカメラや手が濡れている時、カバーを開けないでください。 また、落下等でカメラに衝撃や圧力を受けた場合、防水性能が低下しカメラが故障・ 破損する恐れがあります。

### 水中撮影後のお手入れ

- 水中または海水の中でカメラを使用した場合は、その後付着した水分・砂などの異物を拭き 取ります。その後淡水ですすぎ、柔らかいタオルや布で水分を拭き取ります。
- カメラ本体をじゅうぶんに乾燥させてから、各カバーの内部に水分や砂などがついていない か確認します。

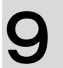

# 9 サポート情報

警告/エラー表示

### 各種警告・エラーなどは、すべてアイコンで表示されます。 これらのアイコンが表示された場合は、以下の方法をお試しください。

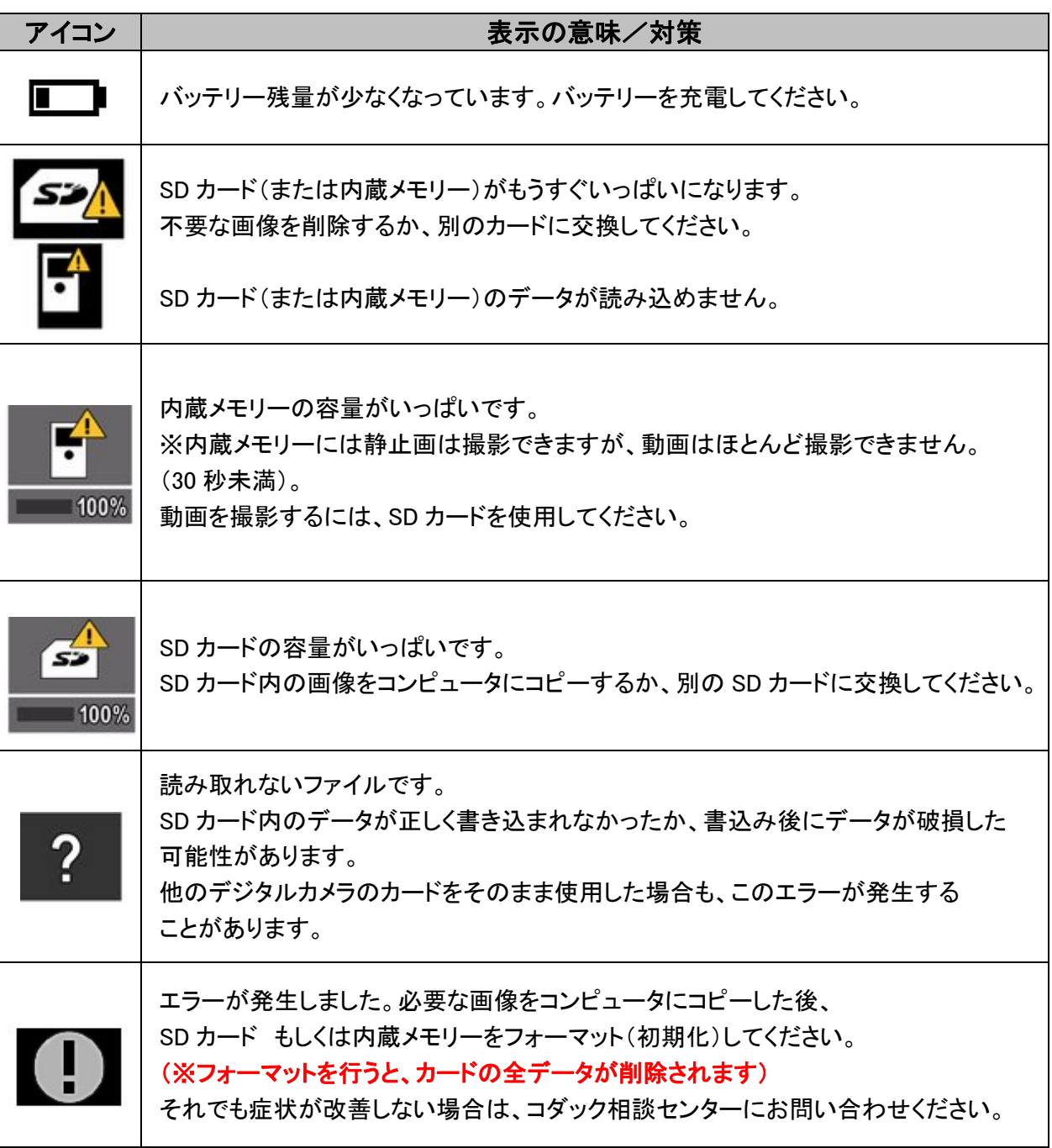

トラブルシューティング

### 「故障かな?」と思ったときは、以下の項目をご確認ください。

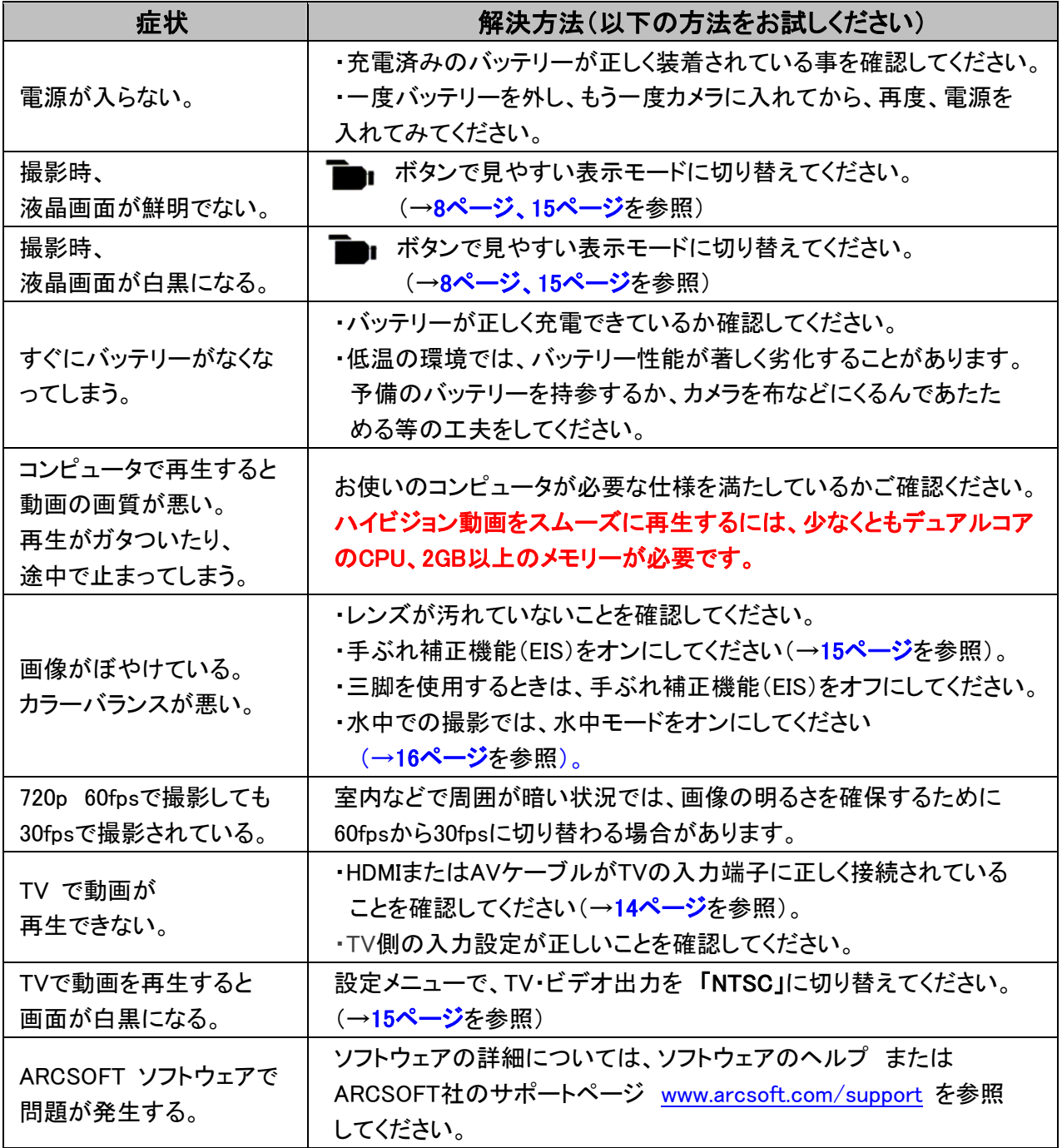

### ■カメラ本体に関するお問い合わせ(使い方等):

加賀ハイテック株式会社 コダックお客様相談センター TEL: 03-5540-9002 営業時間 9:30~17:30 (土日祝・年末年始を除く)

### ■ARCSOFTソフトウェアに関するお問い合わせ

ARCSOFT社 サポートページ www.arcsoft.com/support

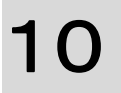

# 10 付 録

# カメラの仕様

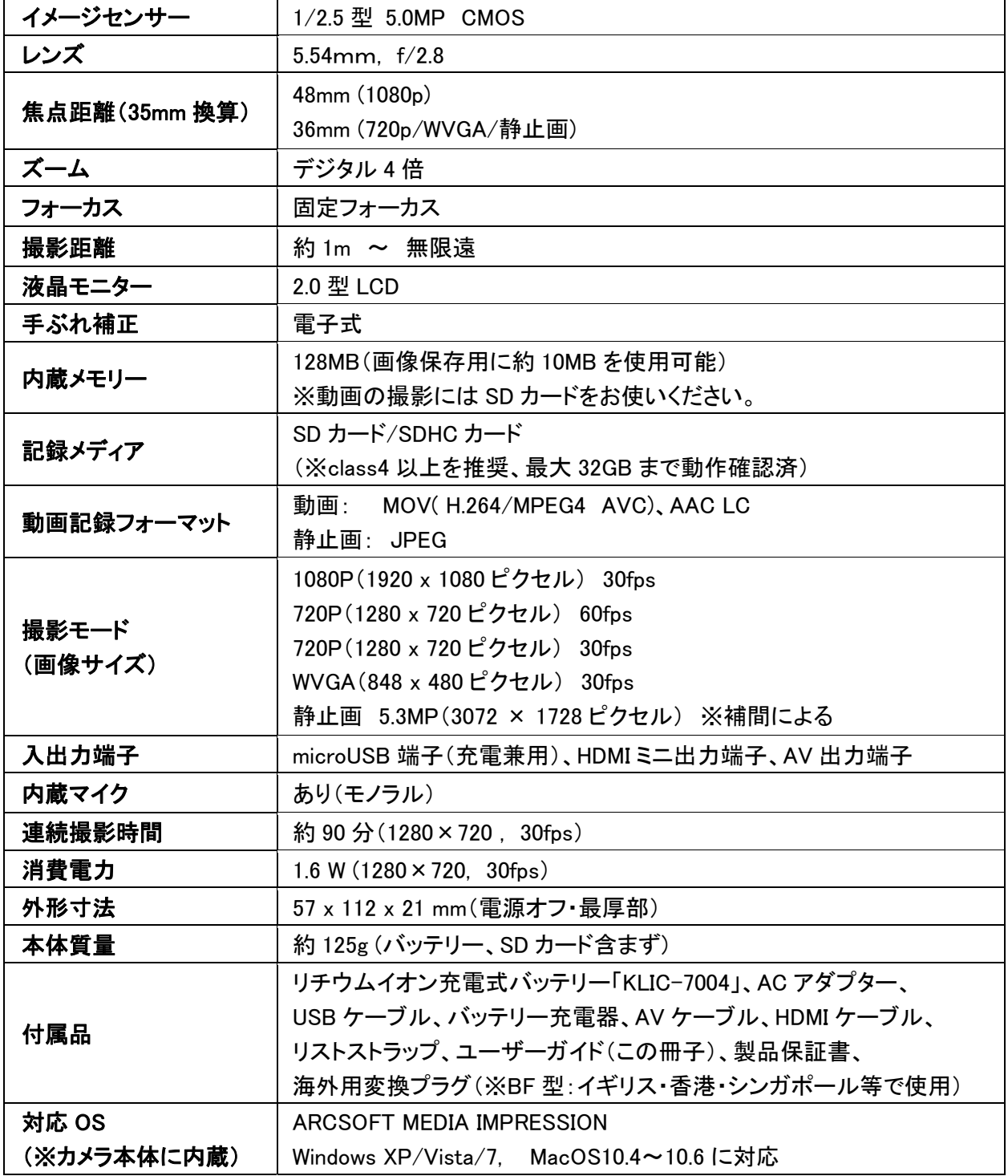

※ 「ARCSOFT MEDIA IMPRESSION」は、ARCSOFT社の製品です。

※ これらの仕様は、ファームウェアの更新等により予告なく変更される場合があります。

## カメラ、電池の取扱いについて

▲ 注意:

本製品は分解しないでください。製品内部にお客様自身が修理可能な部品はありません。 修理については、コダックお客様相談センターにお問い合わせください。

KODAK AC アダプターおよび充電器は必ず屋内で使用してください。本ユーザーガイドで指定 されている以外の制御、調整、または手順を行った場合、感電や電気的または機械的な危害を 招く恐れがあります。液晶画面が破損した場合は、ガラスや液体に触れないでください。

- Kodak が推奨するアクセサリー以外のアクセサリーを使用すると、火事、感電、または負傷 の危険があります。
- 電流制限機能付きマザーボードを搭載したUSB 対応コンピュータを使用してください。 詳しくは、コンピュータの製造会社に問い合わせてください。
- 本製品を航空機内で使用する場合は、航空会社の指示に従ってください。
- バッテリーを取り出した直後は熱くなっている場合があります。 常温の環境で、バッテリーをじゅうぶんに冷ましてください。
- バッテリーの製造元が提供する警告および指示に必ず従ってください。
- 爆発の危険性を避けるために、本製品専用のバッテリーを必ず使用してください。
- バッテリーは子供の手の届かないところに保管してください。
- 硬貨などの金属にバッテリーが触れないようにしてください。金属に触れると、ショート、放電 または液漏れが発生したり、熱くなったりすることがあります。
- バッテリーを分解したり、向きを逆にして装着しないでください。 また、液体、湿気、火気、極度の高温/低温にさらさないでください。
- 本製品を長期間使用しない場合は、バッテリーを取り外してください。 万一、本製品内でバッテリーが液漏れした場合は、修理が必要となります。
- 万一、バッテリーの液漏れが皮膚に触れた場合は、すぐに水で洗い流し、最寄りの医療機関 にご相談ください。
- 付属バッテリーの製品安全データシート(MSDS)は、以下URLをご確認ください。 http://www.kodak.com/eknec/PageQuerier.jhtml?pg-path=4648&pg-locale=ja\_JP&\_requestid=33307
- 不要になったバッテリーは、一般のゴミと一緒に捨てないでください。 販売店にお持ちいただくか、以下 コダックお客様相談センター までお送りください。

### 〒101-0021 東京都千代田区外神田3-12-8 住友不動産秋葉原ビル11F 加賀ハイテック株式会社 コダックお客様相談センター (TEL: 03-5540-9002)

お手入れとメンテナンス

- カードやバッテリーを挿入または取り外す場合、手、カメラ、カード、バッテリーに水分が一切 付着していないことを確認してください。
- 水中では、必ず水深3mより浅いところで使用してください。
- 絶対に水中でカバーを開け閉めしないでください。
- カメラは水に浮きません。必ずストラップを使用してください。
- カメラ内部に水が入った場合は、ただちにバッテリーとカードを取り出してください。
- 水中・海水の中でカメラを使用した場合は、淡水でじゅうぶんにすすいでから、柔らかい布や タオルで水分を拭き取ります。
- カバーのパッキンに付着したほこりや砂を完全に拭き取ってください。 異物があると密封性が低下し、浸水するおそれがあります。
- 0℃以下または40℃以上の環境にカメラを長時間放置しないでください。 パッキンの密封性が損なわれる場合があります。
- レンズまたは液晶画面のホコリをハンドブロワーなどで飛ばします。表面の汚れは、起毛の ない柔らかい布か、化学処理されていないレンズ用ティッシュでそっと拭きます。 クリーニング液を使用する場合は、カメラレンズ用のクリーニング液を使用してください。 日焼けローションなどの薬品が塗布面につかないように注意してください。
- カメラの廃棄やリサイクル情報については、最寄りの自治体にお問い合わせください。

保証修理について

### コダックコンシューマーデジタル製品の保証修理は、製品を最初に購入した国のみで有効です。

保証期間中、取扱いについての説明書および本体貼付ラベル等の注意書に従った正常な使用 状態で故障した場合は無償修理をさせていただきます。本製品と同梱の製品保証書をお買い上 げの販売店に持参いただくか、弊社お客様相談センターにご相談のうえ修理をご依頼ください。 なお、記録されたデータの補償はいたしかねますのでご容赦ください。

この製品に対する保証は上記の修理に限られます。この製品が原因で生じた種々の費用、ご不 便ないし不都合、精神的な損害、その他すべての付随的または間接的損害については補償いた しかねます。

### 次のような場合は、保証期間内でも有料修理とさせていただきます。

- 1. 製品保証書のご提示がない場合
- 2. 製品保証書にお買い上げ年月日、お客様名、お買い上げ販売店名の記載がない場合 および製品保証書に記載の字句(型番など)を書き換えられた場合
- 3. ご使用上の誤り、不当な修理や改造による故障および損傷
- 4. お買い上げ後の輸送、移動、落下、圧力などによる故障および損傷
- 5. 火災、地震、風水害、雷、その他天災事変、虫害、塩害、公害、ガス害(硫化ガスなど) や異常電圧、指定外の使用電源(電圧・周波数)による故障および損傷
- 6. 不具合の原因が本製品以外(外部要因)による場合
- 7. 電池を長期間カメラの中に放置し、電池内の液が漏れて生じた故障

保証期間経過後の修理等についてご不明の点は、お買い上げの販売店、またはコダックお客様 相談センター(TEL:03-5540-9002)にお問い合わせください。

保証の対象となる部分は本体(デジタルカメラ・ポケットビデオカメラ製品)のみで、ストラップ等の 付属品および本製品に付帯している消耗品(電池類など)は保証の対象とはなりません。

保証規定については、同梱の製品保証書をご確認ください。 製品保証書は再発行いたしません。紛失しないよう大切に保管してください。

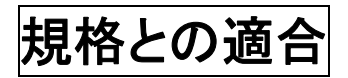

### FCC準拠および勧告

This equipment has been tested and found to comply with the limits for a Class B digital device, pursuant to Part 15 of the FCC Rules. These limits are designed to provide reasonable protection against harmful interference in a residential installation. The KODAK High Performance USB AC Adapter K20-AM complies with part 15 of the FCC Rules. Operation is subject to the following two conditions: (1) This device may not cause harmful interference, and (2) this device must accept any interference received. including interference that may cause undesired operation.

### **CF**

Eastman Kodak Company は、本 KODAK 製品が Directive 1999/5/EC 指令の基本要件 とその他の関連規定に準拠していることを宣言します。

### MPEG-4

消費者が個人的かつ非営利目的で使用する場合を除き、MPEG-4ビジュアル 規格に準拠した、いかなる方法でも本製品を使用することは禁止されてい ます。

### カナダ通信局声明文

**DOC Class B Compliance**—This Class B digital apparatus complies with Canadian ICES-003.

**Observation des normes-Classe B**—Cet appareil numérique de la classe B est conforme à la norme NMB-003 du Canada.

オーストラリア C-Tick マーク

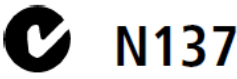

**VCCI Class B ITE** 

この装置は、情報処理装置等電波障害自主規制協議会(VCCI)の基準 に基づくクラスB情報技術装置です。この装置は、家庭環境で使用することを目的としていますが、この装置がラジオやテレビジョン受信機に近接して使用されると、受信障害を引き起こすことがあります。<br>使用されると、受信障害を引き起こすことがあります。<br>取扱説明書に従って正しい取り扱いをして下さい。

### 韓国 Li-ion Regulatory

취급상의 주의사항

< 경고 > 발열, 화재, 폭발 등의 위험을 수반할 수 있으니 마음 사항을 a) 육안으로 식별이 가능할 정도의 부풀음이 발생된 전지는 위험할 수 있으므로 제조자 또는 판매자로 즉시 문의할 것 [b) 지정된 정품 충전기만을 사용할 것 c) 화기에 가까이 하지 말 것(전자레인지에 넣지 말 것) d) 여름철 자동차 내부에 방치하지 말 것 [e) 찜질방 등 고온다습한 곳에서 보관, 사용하지 말 것 [f) 이불. 전기장판. 카펫 위에 올려 놓고 장시간 사용하지 말 것 [g) 전원을 켠 상태로 밀폐된 공간에 장시간 보관하지 말 것 [h) 전지 단자에 목걸이, 동전, 열쇠, 시계 등 금속 제품이 닿지 않도록 주의할 [i) 휴대 기기, 제조 업체가 보증한 리튬2차전지 사용할 것 |i) 분해, 압착, 관통 동의 행위를 하지 말 것 k) 높은 곳에서 떨어뜨리는 등 비정상적 충격을 주지 말 것. 1) 60D이상의 고온에 노출하지 말 것 |m) 습기에 접촉되지 않도록 할 것

기타정보

- 폐기지침 : 각 지방자치단체의 법규에 의거하여 폐기할 것
- 충전방법에 대한 권고지침 1 본 충전지와 함께 사용할 디지털카메라 사용자 설명서의 충전설명 참조하세요. 2 코닥 정품 충전기 및 카메라에서만 충전하세요. (타사 충전셋 사용 금지).

제조년월 : Y =Year(제조년도의 마지막 숫자), WW =Week(제조년도의 주) 제조년월 표시 예 : 901 = 9 (2009년), 01 (첫째주)

### 韓国 Class B ITE

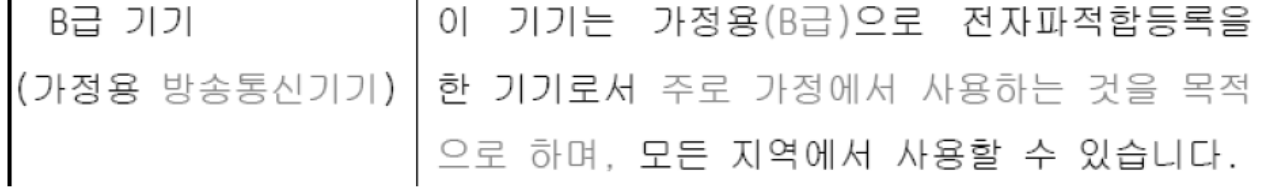

### 中国RoHS

### 环保使用期限 (EPUP)

在中国大陆,该值表示产品中存在的任何危险物质不得释放,以免危及人身健康、财产或环境的时间期限(以年计)。该值根据! 明中所规定的产品正常使用而定。

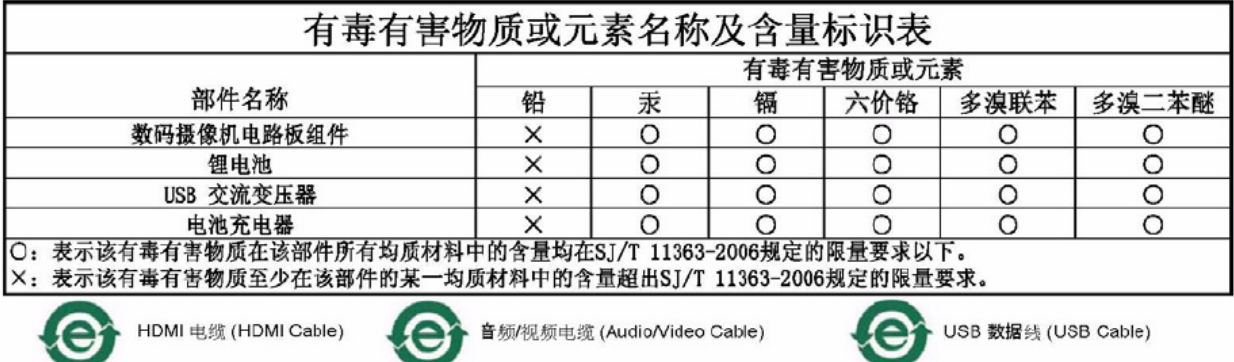

## **Kodak**

Eastman Kodak Company Rochester, New York 14650 Kodak, 2010

すべての画面はハメコミ合成です。

Kodak および Playsport は、Eastman Kodak Company の商標です。 ArcSoft および MediaImpression はArcSoft, Inc. の商標です。 HDMI、HDMI ロゴ、High-Definition Multimedia Interface はHDMI Licensing LLC の商標 または登録商標です。 YouTube およびYouTube ロゴはYouTube, LLC. の商標です。